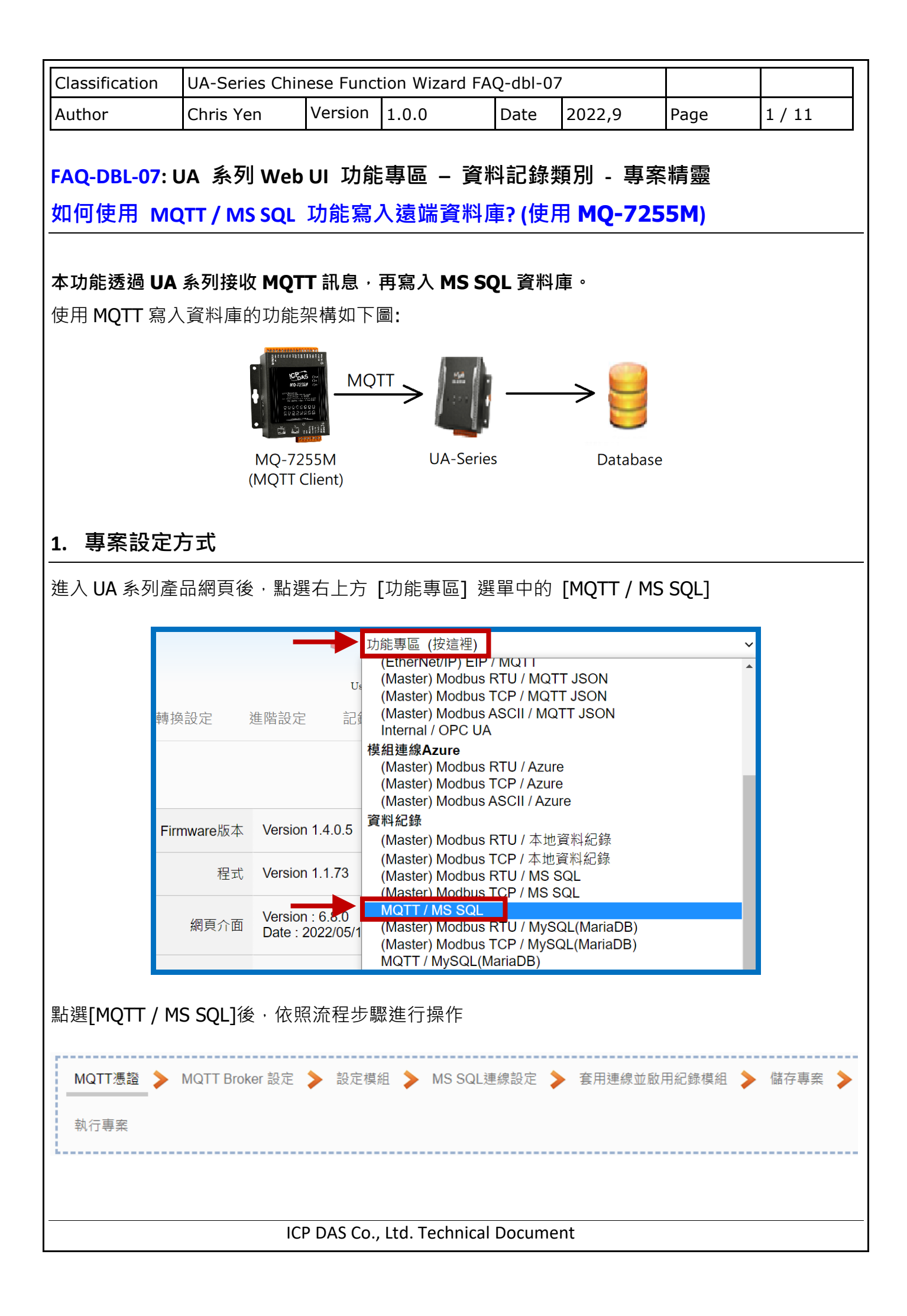

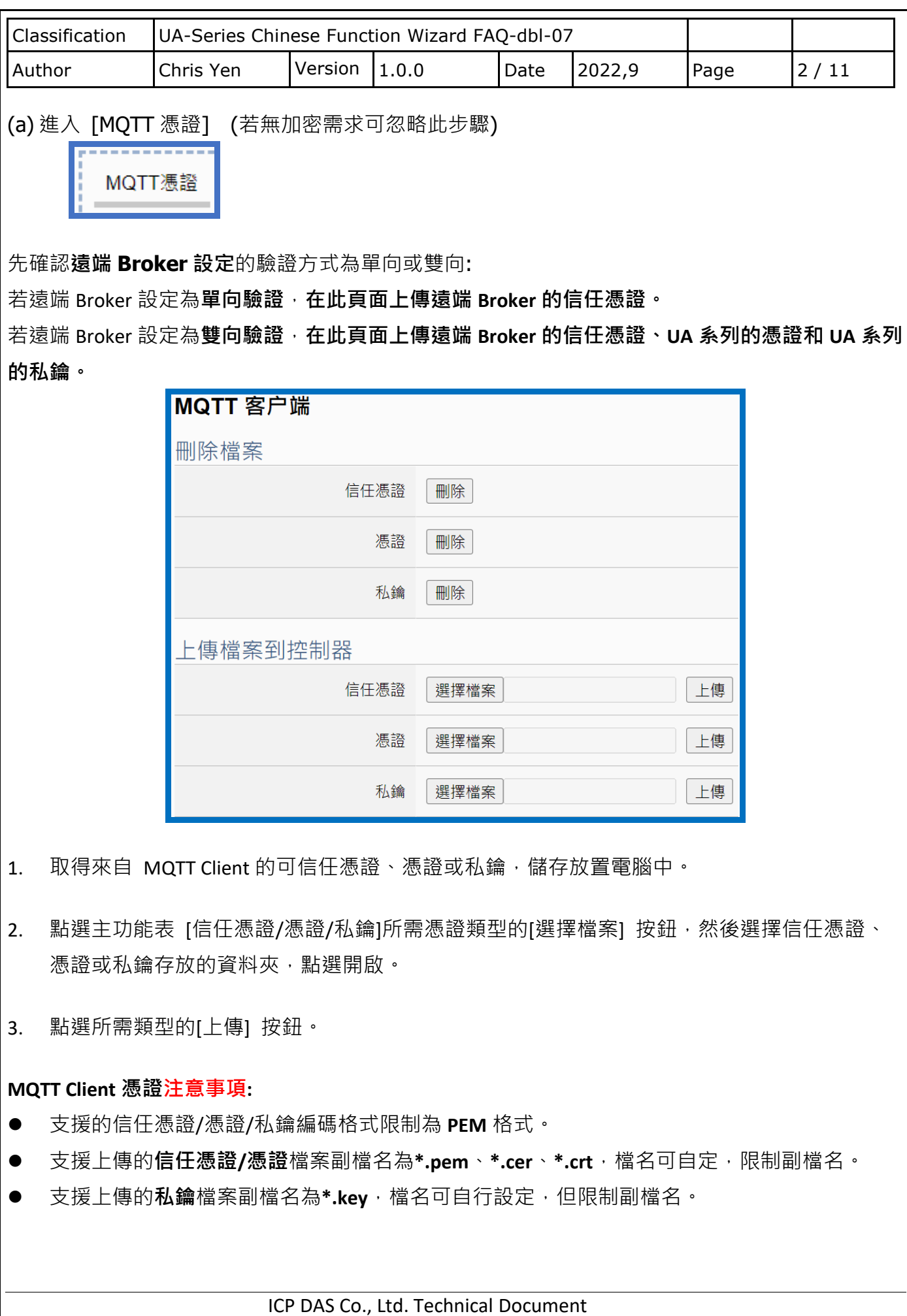

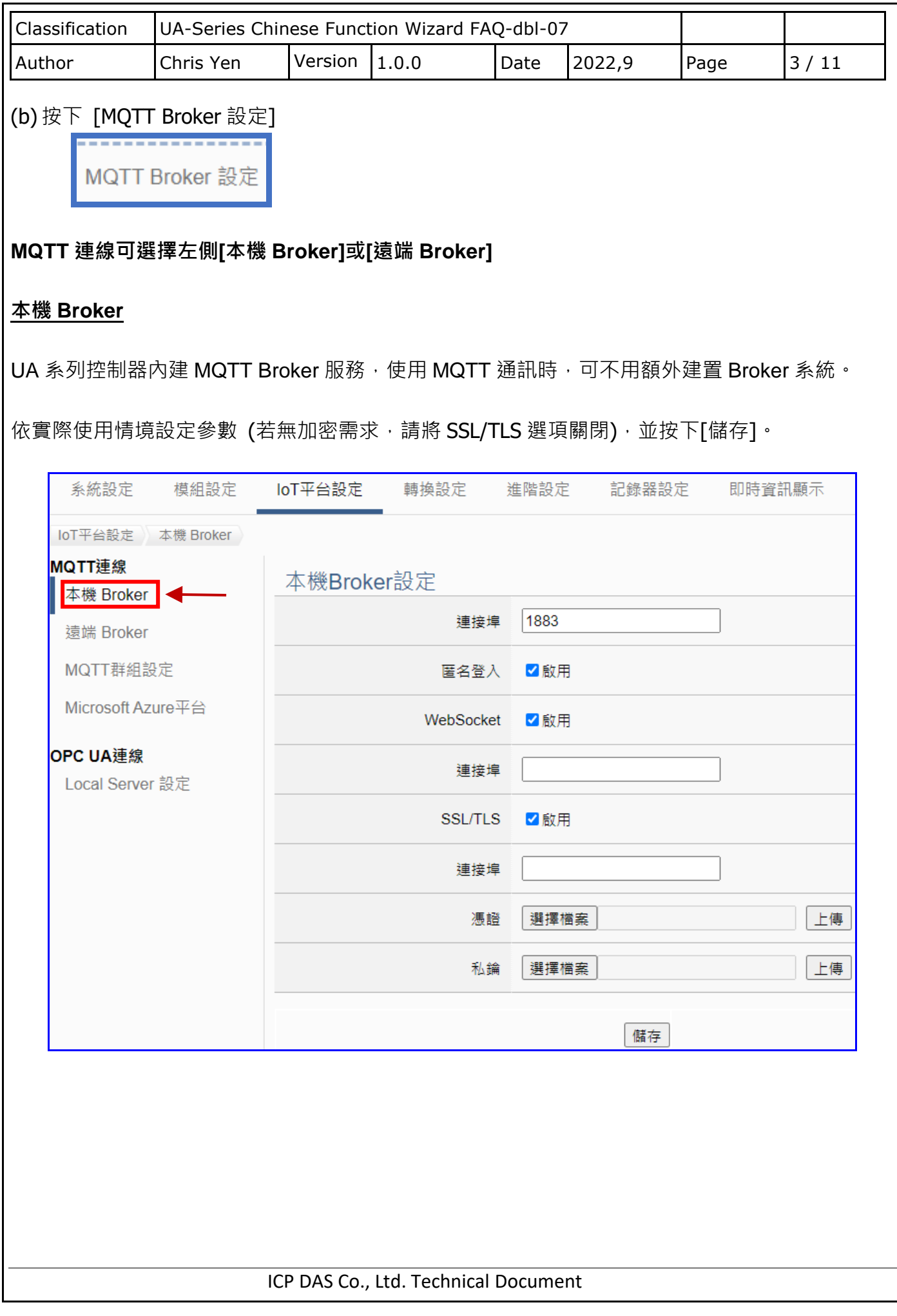

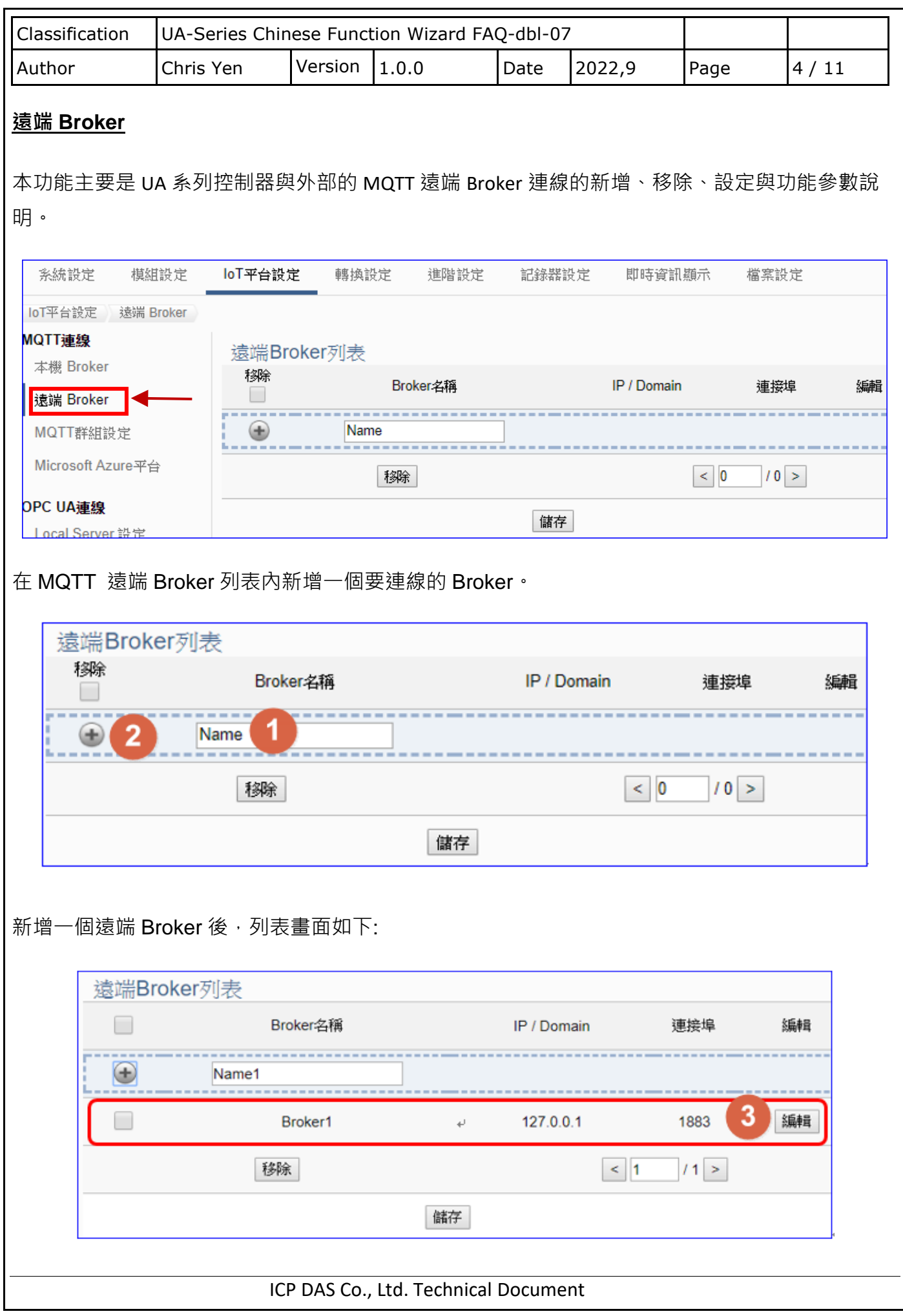

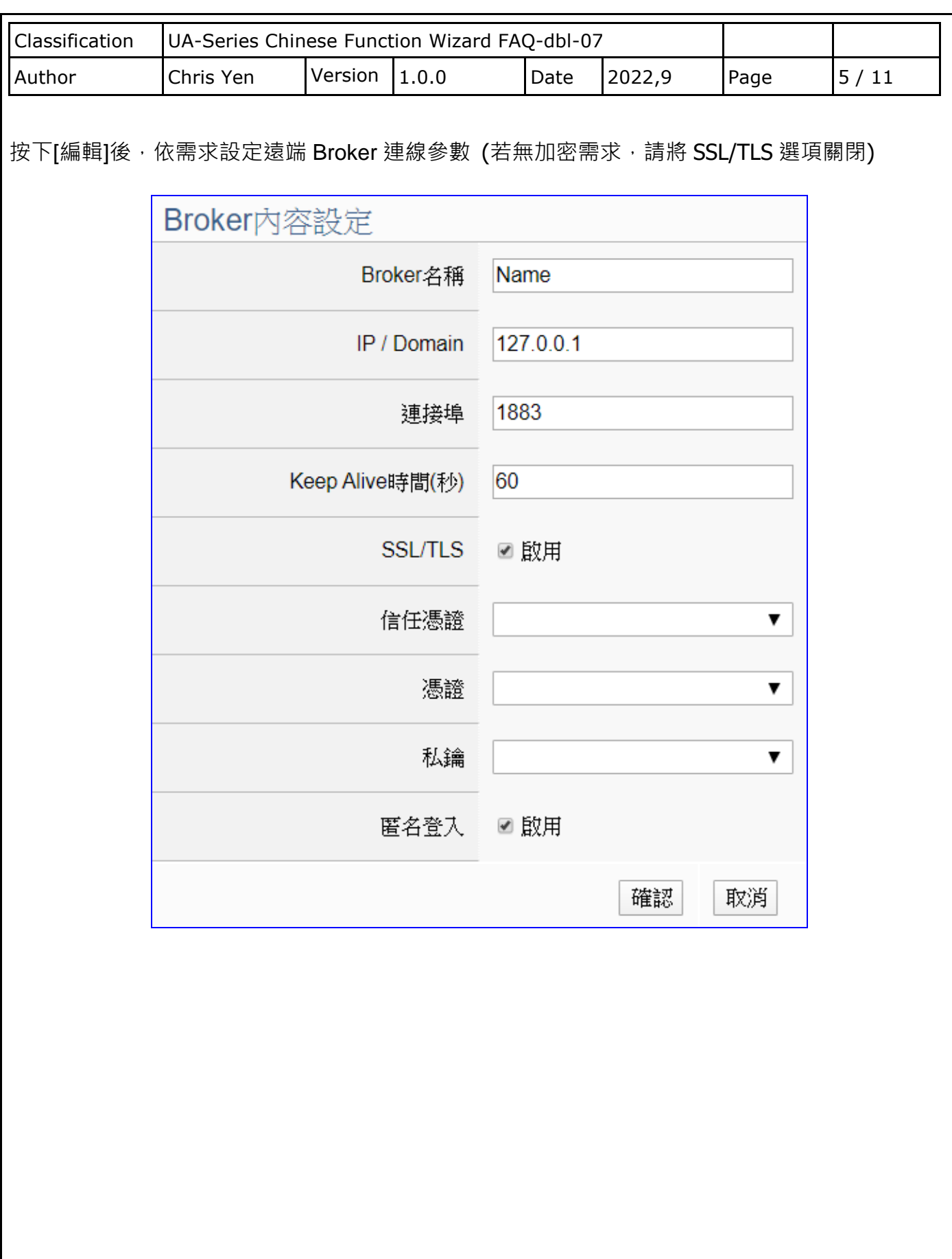

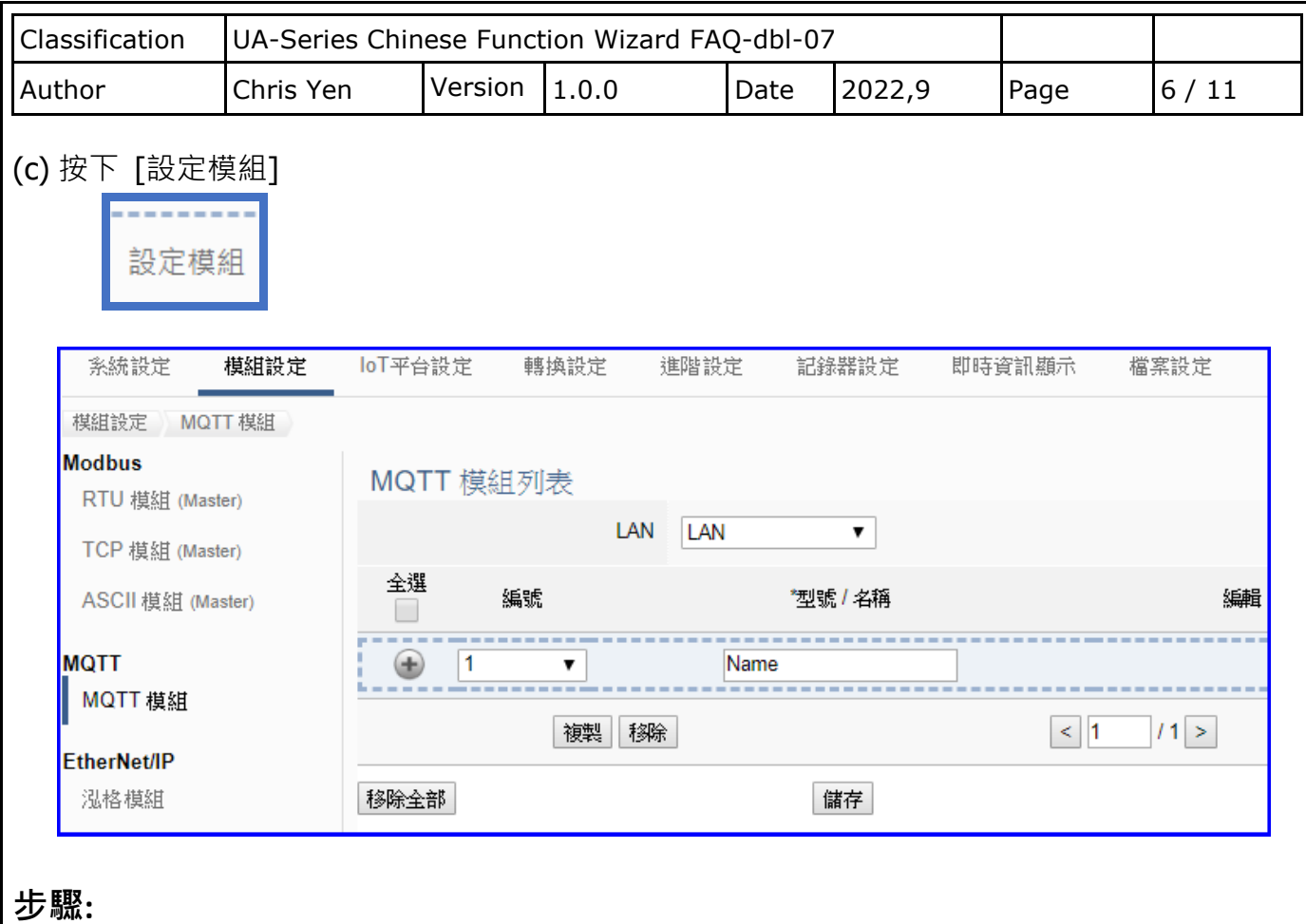

1.設定模組型號或名稱,可自訂名稱,如型號 MQ-7255, DL-302, 預設: Name

 $2.$ 點選加號按鈕 $[\widehat{+}]$ 新增模組

3.點選該模組的 [編輯] 按鈕進入模組內容設定頁面

設定 UA 控制器和模組 I/O 通道對應的 MQTT 變數表。

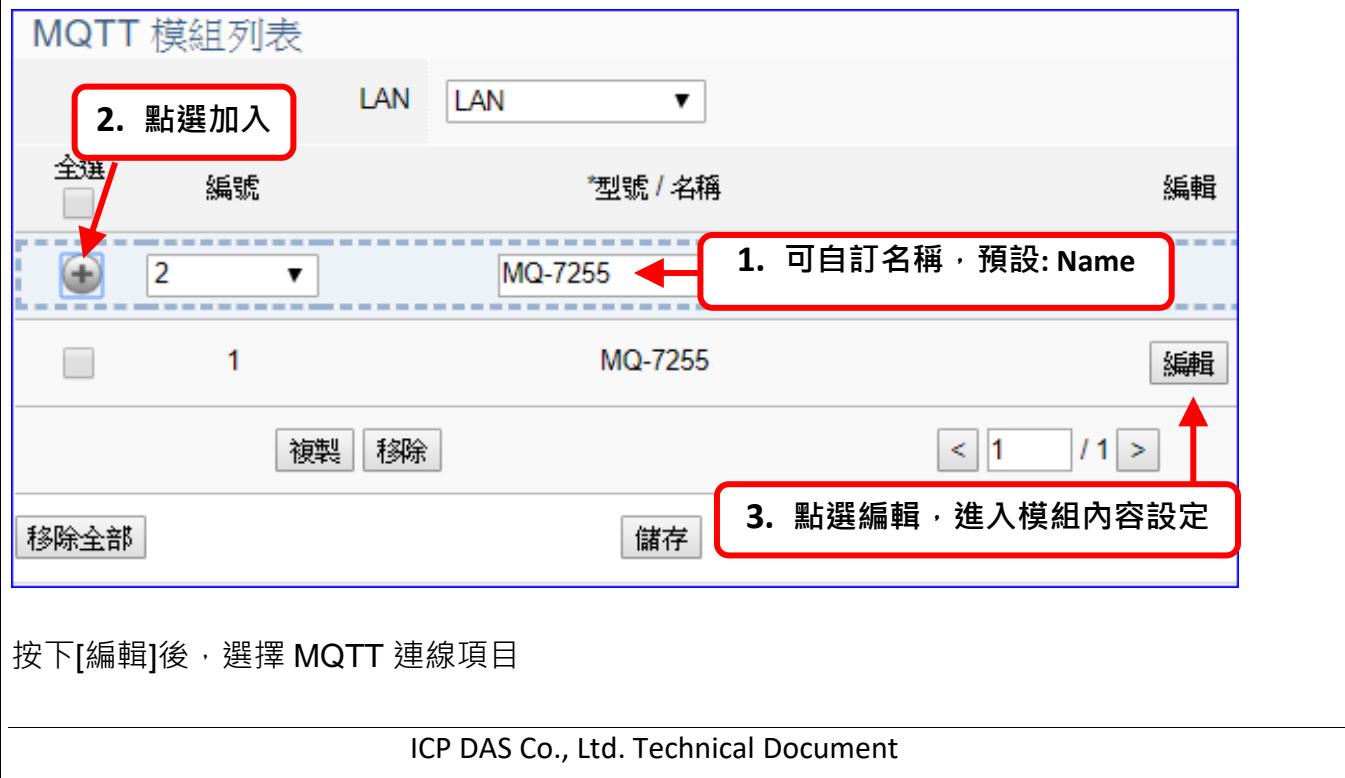

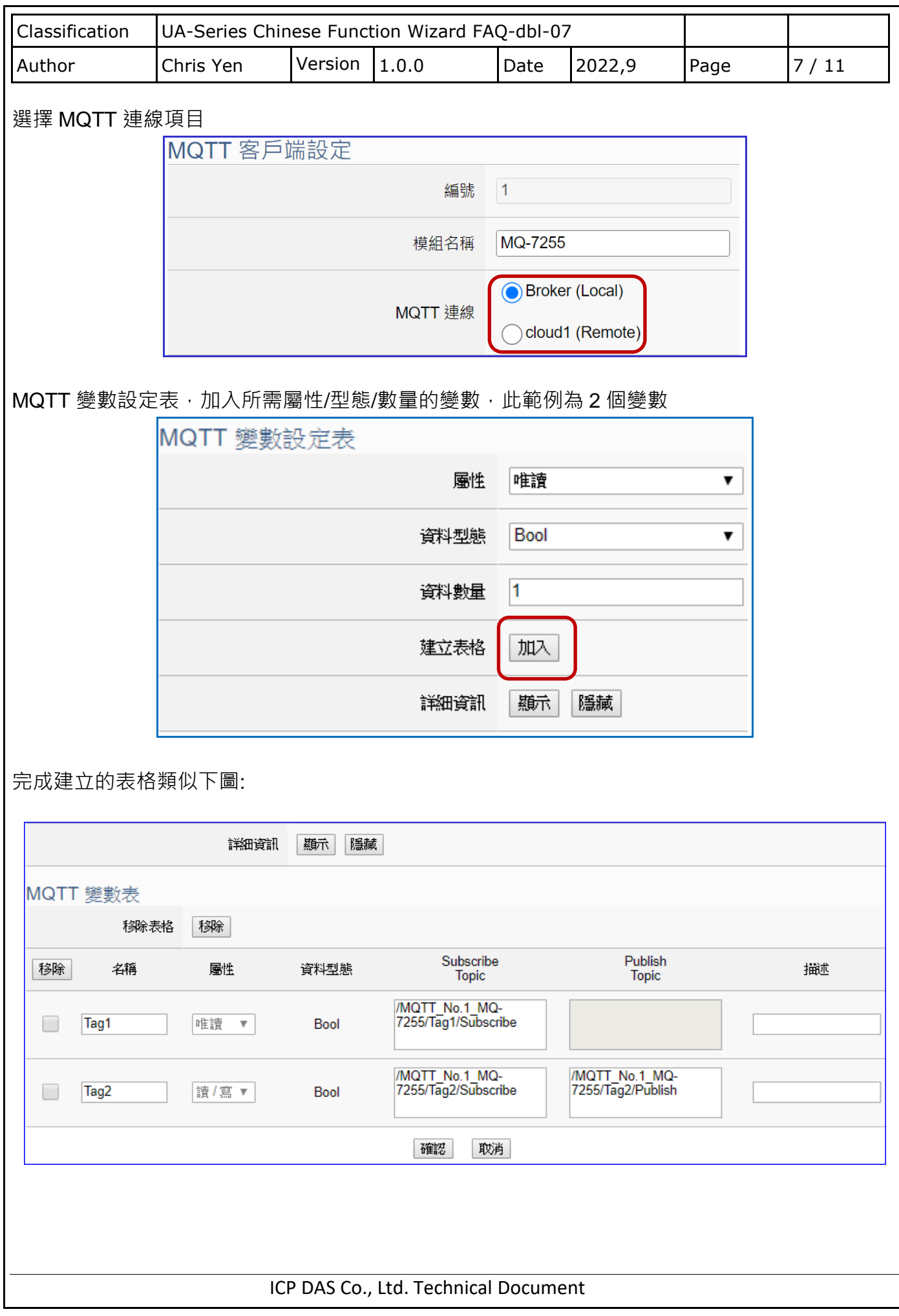

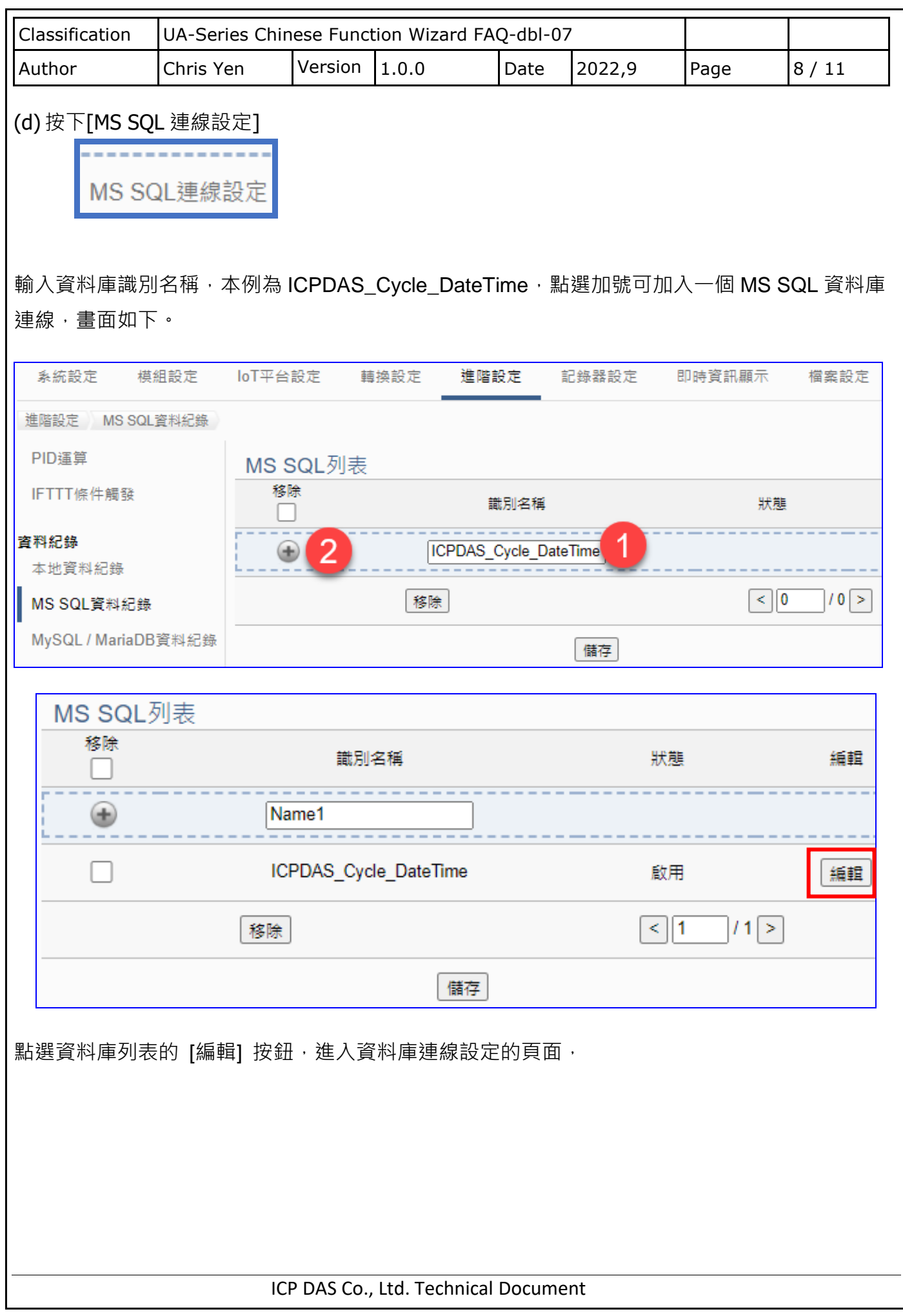

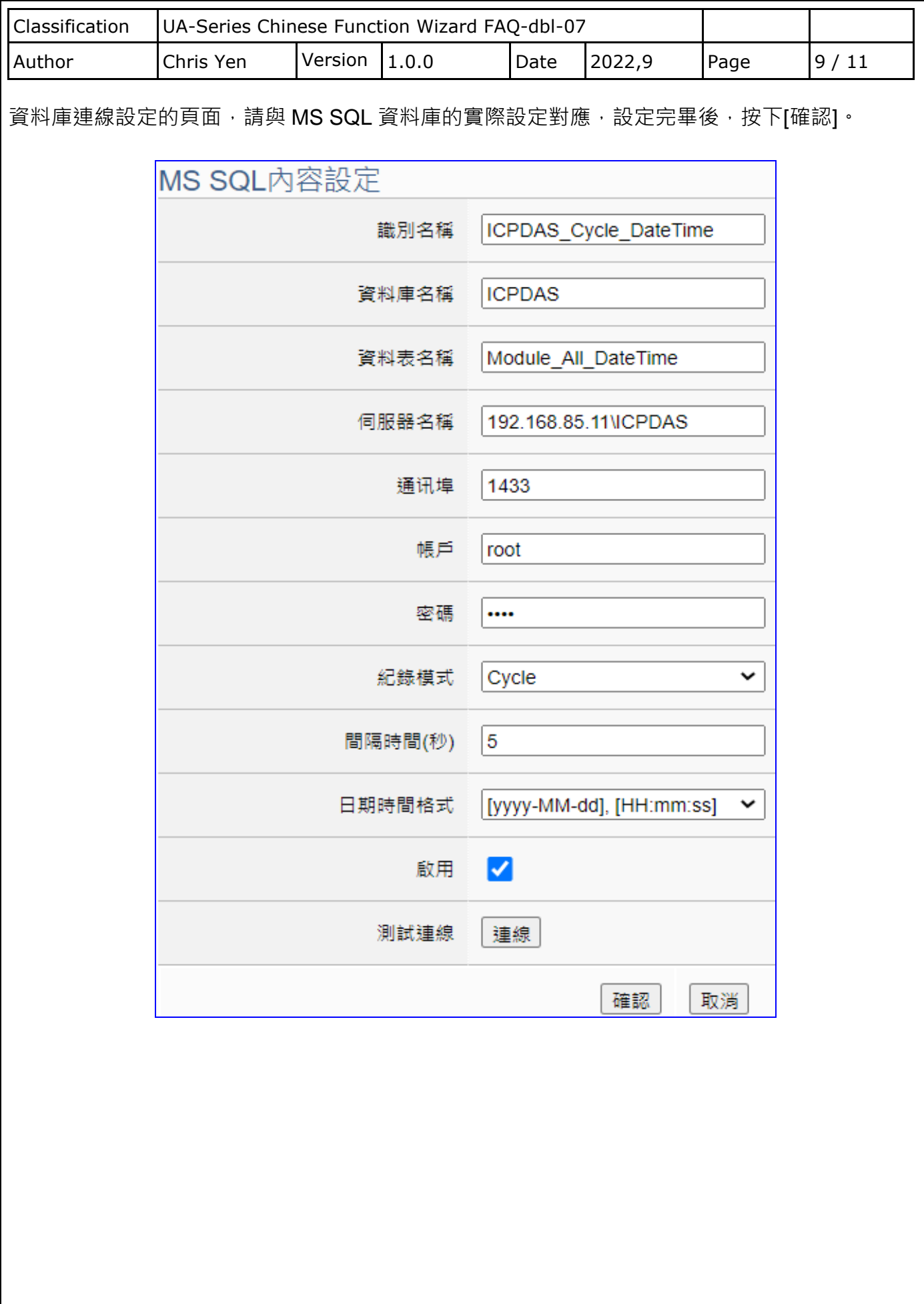

ICP DAS Co., Ltd. Technical Document

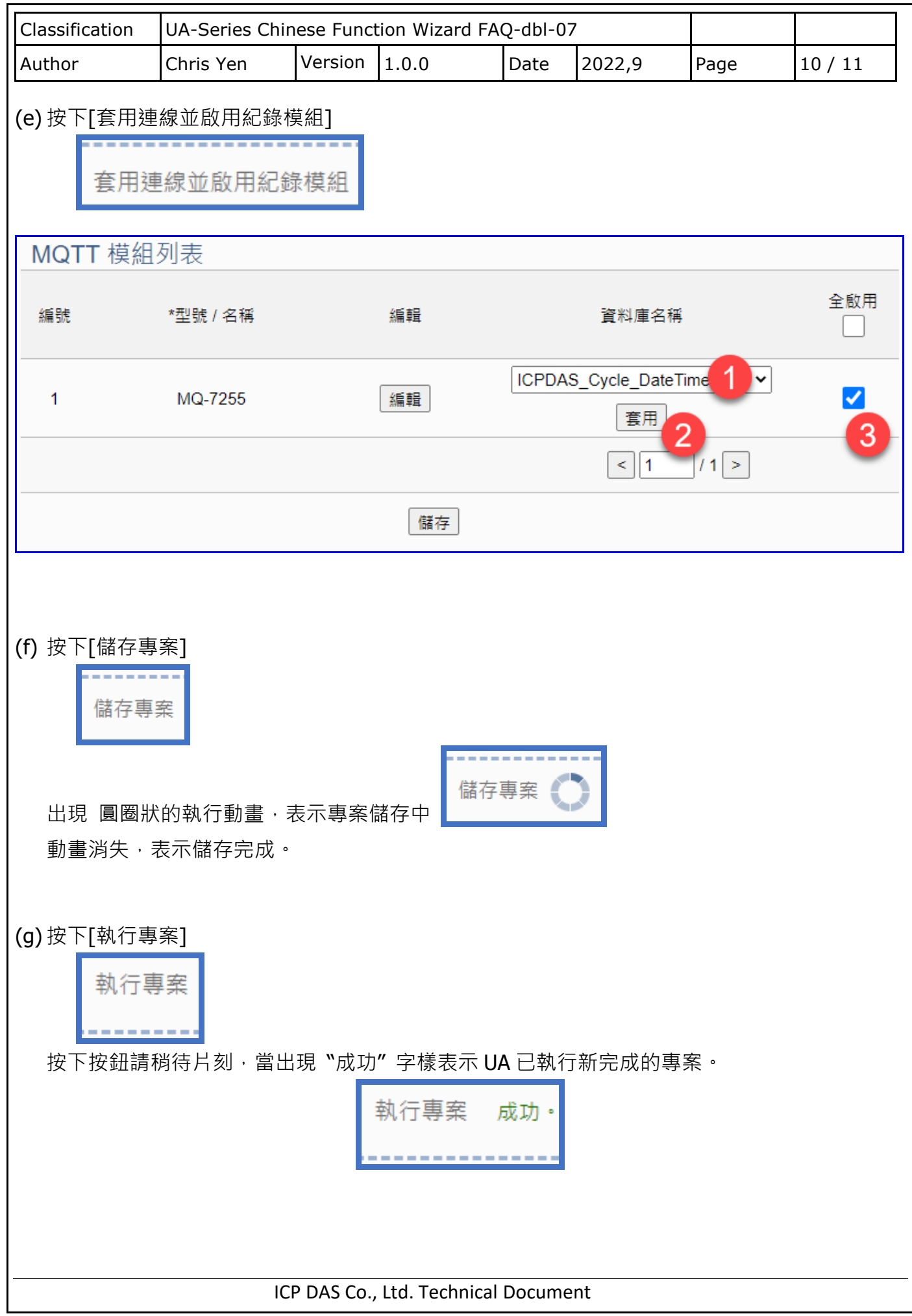

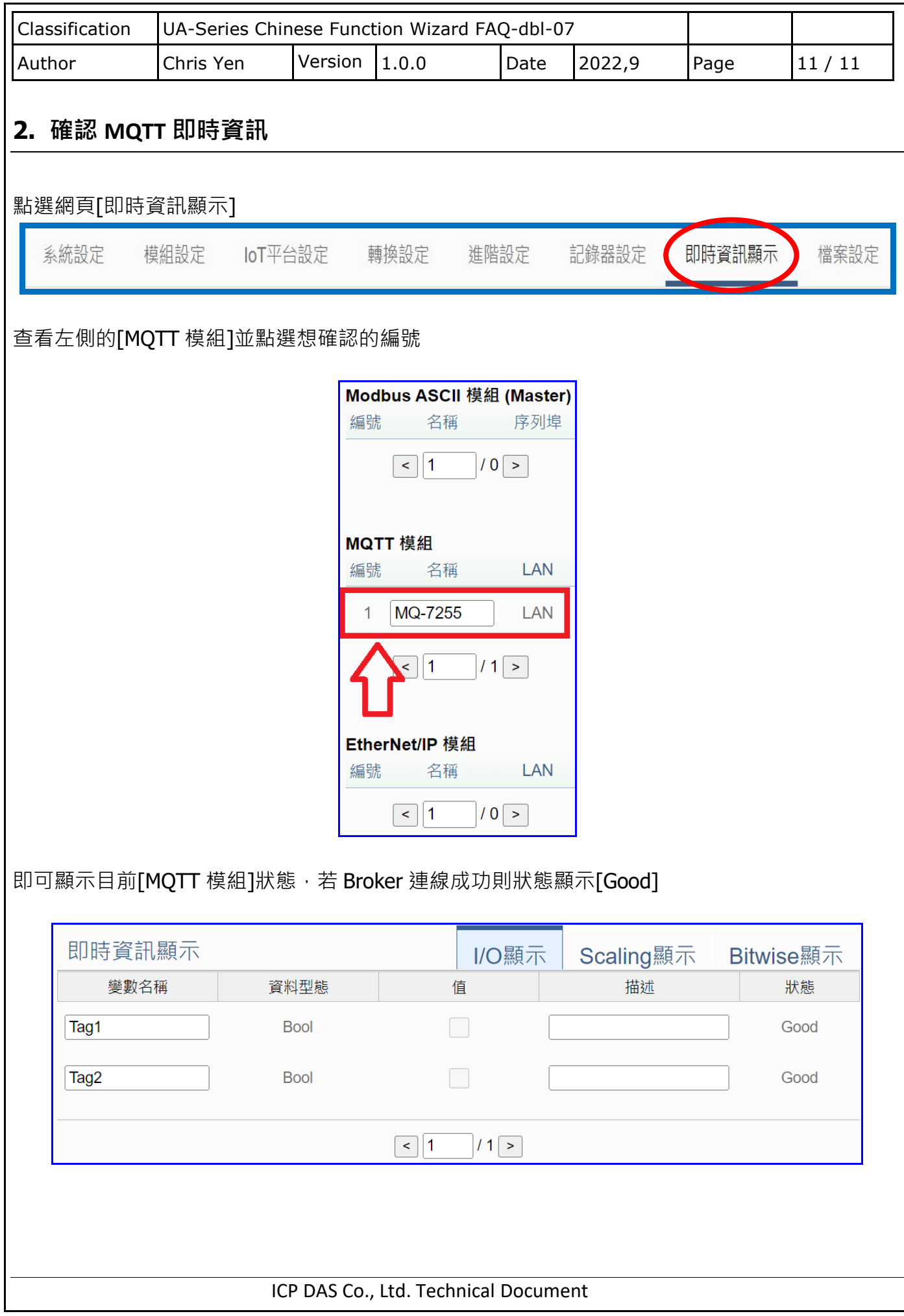